## **IMPORTANT SAFETY INFORMATION**

ase, closely read and follow all the instructions herei in order to use the product properly as well as to ensure an<br>appropriate installation. All data contained herein are merely<br>informative. We reserve the right to change our products,<br>as well as specifications and features,

**Once:** ECU automatic programming (complete cycle). *Twice:* ECU automatic programming starting by the pause adjustment.

## **QUICK REFERENCE GUIDE FOR THE PROGRAMMING INDEX THROUGH A REMOTE CONTROL**

Simultaneously press the two buttons of the remote control (the number of times specified below). It is necessary that at least one of the buttons have been added:

- *3 times:* Erasing all remote controls from the memory.
- *4 times:* Default factory settings (Reset).
- *5 times:* Torque control adjustment (opening/closing).
- *6 times:* End-of-stroke position adjustment (opening/closing).
- *7 times:* End-of-stroke limit adjustment (opening/closing). *8 times:* Torque control adjustment when acquiring (opening/
- closing).

#### *9 times:* Brake activation time adjustment. *10 times:* Selecting type of remote control code (fixed/rolling).

- Digital / Analog end-of-stroke system
- RF 433.92 Mhz Receiver Module.
- Rolling Code / Fixed code up to 160 different and button-independent remote controls.
- Automatic path acquiring. • Selection of automatic / semiautomatic mode through remote
- control, external program switch and bluetooth. Programming of the pause time interval for automatic closing through remote control, external program switch and bluetooth
- (maximum time = 4.0 minutes).
- Electronic clutch (strength) adjustment through remote control, external program switch and bluetooth.
- A command to erase all remote controls through remote control, external program switch and bluetooth.
- A command to set the ECU (Default factory settings) through remote control, external program switch and bluetooth. Output for Courtesy light, Traffic light and Electromagnetic lock relay module.
- Input for an external program switch as a programming device or bluetooth for accessing and programming.
- Input for photocell.
- Input for loose RF receiver • Input for pushbutton.
- Delay time interval for opening with a traffic light on.

*11 times:* Selecting type of relay module (electromagnetic lock, courtesy light or traffic light).

#### **1. MAIN FEATURES**

 $*Path = 0.$ End-of-stroke limit = Path/16

**WARNING:** If the type of end-of-stroke used is the digital one, after programming the "Default Factory Settings", the path acquiring is necessary. Otherwise, the ECU will operate with a minimum path distance of 100 pulses.

- **2. DEFAULT FACTORY SETTINGS**
- Strength = maximum. Closing = Semiautomatic mode (Push-to-close).
- Strength of torque control when opening = Level 8.
- Strength of torque control when closing = Level 5.
- Strength of torque control when opening (path acquiring) = Level 11.
- Strength of torque control when closing (path acquiring) = Level 7.
- End-of-stroke system = It depends on the FC jumper setting: - If the FC jumper is open = Analog end-of-stroke, then:
- \*Brake time (opening / closing) = 200 milliseconds. \*Opening / Closing time = 60 seconds
- If the FC jumper is closed = Digital end-of-stroke, then: \*Brake time (opening / closing) = Off.

- Opening End-of-stroke setback = 0 pulse. Closing End-of-stroke setback = 0 pulse.
- Relay module output = Electromagnetic lock

**WARNING:** When the electromagnetic lock is enabled, the courtesy light and traffic light are disabled.

- *In order to reset the settings for the default factory ones:* 1. The gate must be still and must not be counting the pause time
- for automatically closing.
- 2. With the FC jumper, chose the type of end-of-stroke: Analog (open FC jumper) or Digital (closed FC jumper). 3. Close the PROG jumper. The green SN LED will be dimly lit.
- 4. Simultaneously press and release the two buttons of the (added) remote control 4 times. The SN LED will flash whenever the
- buttons are released. Wait 5 seconds. 5. The SN LED will flash 4 times confirming that the ECU has been reset.
- 6. Open the PROG jumper.
- 

 **IMPORTANTE** After installing the ECU on the operator, a path acquiring is

- 1. The gate must be ope
- 2. Close the PROG jumper. The green SN LED will be dimly lit. 3. Simultaneously press and release the two buttons of the (added) remote control only once. The SN LED will flash whenever the buttons are released. After 5 seconds, the ECU will enter automatic programming mode.
- 4. The gate will close after reaching the FCF (Closing end-ofstroke) mechanical stop plate or if the two buttons of the remote control are simultaneously pressed. After one second, the gate will open, acquiring the path until it reaches the FCA (Opening end-of-stroke) mechanical stop plate or if the two buttons of the remote control are simultaneously pressed.
- **WARNING:** When using the digital end-of-stroke, while
- acquiring the path, the motor is operating in torque control mode.
- 5. The SN LED starts flashing in 'clock mode' (it flashes every second); it will wait for the programming either to automatic or to semiautomatic mode.
- necessary for a proper operation. • If the type of end-of-stroke is the digital one, whenever<br>the ECU is activated (first command after a power cut), the<br>motor will be activated (Torque control mode) for opening<br>until it reaches the mechanical opening stop
- If the type of end-of-stroke is the digital one, when it is necessary to reverse the rotation of the motor, (black<br>and red wires), the ECU must be turned off. After the<br>first command, following the reactivation, the operation<br>procedure will be identical to the previous one. I necessary to reverse the encoder position, since the ECU corrects its position automatically.
- It is necessary to reverse the direction of the motor rotation in order to adequate the ECU operation to the gate position. Failure to observe this item can result in inappropriate operation, since the operation logic for commands and photocell may be reversed.
- When using the digital end-of-stroke, while acquiring the path close to the end-of-stroke, the motor is operating in torque control mode, i.e., the motor keeps continuously switching on and off.
- Maximum pause time interval is 4 minutes.
- When using the digital end-of-stroke, if an equipment has<br>low strength when acquiring the path, one should interrupt<br>the process and enter the programming mode to increase<br>the acquiring torque control strength (simultane
- In order to perform any step when programming the ECU,<br>there is no need to add the two buttons of the remote<br>control. By adding only one button of the remote control,<br>we are able to access all functions regarding the ele
- When the PROG jumper is open, the GRV button functions as a command for opening / closing the gate.

During the programming process, only a remote control added to the memory and which has started the programming is able to interfere or change the setting parameters. In order<br>to change the ECU programming with another added remote<br>control, one must restart the entire programming process.

2. Simultaneously press and release the two buttons of the (added) remote control twice. The SN LED will flash whenever the buttons are released. After 5 seconds, the ECU will enter automatic programming mode (see item 5 f topic – Automatic programming of the ECU (Complete Cycle)).

#### **3. ADDING REMOTE CONTROLS**

- The ECU allows one to add up to 160 remote controls, independently from the fact that either one button or two buttons per remote control have been added.
- *In order to add remote controls:* 1. The gate must be still and must not be counting the pause time for automatically closing.
- 2. Close the PROG jumper. The green SN LED will be dimly lit. 3. Press and hold the button of the remote control. The green SN
- LED must keep flashing. 4. Press and release the GRV button; check the SN LED:
- *If the SN LED flashes once:* The button of the remote control has been added. *- If the SN LED flashes twice:* The button of the remote
- control is already added. *- If the SN LED flashes 3 times:* The memory is full.
- 5. Release the button of the remote control 6. In order to add other buttons of other remote controls, go back
- to step 3. 7. In order to finish the process, open the PROG jumper.

**WARNING:** In user mode (PROG jumper open), the commands of the remote control are only for opening / close the gate. In this mode, the ECU will not accept any command hen the two buttons of the remote control are simultaneously pressed.

## **4. CHOOSING THE DIGITAL OR ANALOG END-OF-STROKE**

- 1. The gate must be still and must not be counting the pause time for automatically closing.
- 2. Keep the PROG jumper open.
- 3. Choose the end-of-stroke option through the FC jumper: *FC open:* Analog end-of-stroke.
- *FC closed:* Digital end-of-stroke. 4. After choosing the end-of-stroke system, an automatic path<br>acquiring is necessary. Otherwise, if the digital end-of-stroke<br>system is chosen, the ECU will operate with a minimum path of<br>100 pulses or, if the analog end-o
- / closing time will be 120 seconds.

## **5. AUTOMATIC PROGRAMMING OF THE ECU (COMPLETE CYCLE)**

**WARNING:** If the two buttons of the remote control are simultaneously pressed, the pause adjustment will be cancelled and it will go forward to the next step; the last adjustment is kept.

*Automatic mode:* In this mode, after opening, the gate will automatically close after a programmed pause time. In order to set the pause time interval, one must press and hold the right button of the remote control, and count the

**Rapidly blinks:** Intermediate strength limit *%OLQNV VORZO\ RQFH IRU WZR VHFRQGV* Maximum limit.

• Path acquired by the ECU = 1000 pulses Chosen end-of-stroke limit = Divider 04. Calculation: 1000 pulses/04 = 250 remaining pulses.

**12. INDEPENDENT BRAKE ACTIVATION TIME FOR OPENING AND CLOSING** This type of adjustment allows one to either turn the brake off o

- seconds either by using a watch or by using the SN LED in 'clock mode'. After counting the pause time, one must lease the button of the remote control.
- *automatic mode:* In this mode, after opening the gate, a new command for closing is necessary. In order to set it, one must press and release the left
- outton of the remote control 6. The gate will enter a continuous closing and opening cycle;
- then, it will wait for Motor Strength (Electronic clutch) programming. Such strength must be checked by trying to manually hold the gate. In order to increase or decrease the strength exerted by the motor, proceed as follows: programming of the end-of-stroke position. 7. In order to set the closing end-of-stroke position, one must press and release the GRV button. The SN LED will flash once.
- *Decreasing the strength:* Hold and release the left button of the remote control and check the strength again. If necessary, one can pausingly press and release the left button a few times until the desired adjustment*.*

*Increasing the strength:* Hold and release the right button of the remote control and check the strength again. If necessary, one can pausingly press and release the right button a few times until the desired adjustment.

**WARNING:** At this stage, the gate will not reach the mechanical (opening / closing) stop plate; instead, it will reach the point on the path where the speed changes from high to low. This transition point can be set (See 'Adjustment of the end-of-stroke limit').

7. When the desired strength level is chosen, one must simultaneously press and release the two buttons of the remote control; then, the motor will be switched off and the chosen strength level will be saved in the memory.

**WARNING:** At this stage, if the PROG jumper is open, the motor will be switched off and it will not save the strength adjustment, keeping the previous setting.

8. In order to finish the Automatic Programming (Complete Cycle), one must open the jumper PROG.

**WARNING:** the Automatic Programming (Complete Cycle) can be finished at any moment during the setting cycle of the ECU, by only opening the PROG jumper.

## **6. AUTOMATIC PROGRAMMING OF THE ECU (FROM PAUSE ADJUSTMENT ON)**

1. Close the PROG jumper. The green SN LED will be dimly lit.

**7. ERASING ALL REMOTE CONTROLS FROM THE** 

**MEMORY**

for automatically closing.

1. The gate must be still and must not be counting the pause time

2. Close the PROG jumper. The green SN LED will be dimly lit. 3. Simultaneously press and release the two buttons of the (added) remote control 3 times. The SN LED will flash whenever the buttons are released. Wait 5 seconds. 4. Afterwards, the SN LED will stay lit waiting for either confirmation of the erasing of the remote controls or the

cancellation of the process.

*In order to cancel the operation:* Press and release the left button of the remote control. The SN LED will again

be dimly lit.

*Erasing all remote controls:* Press and release the right button of the remote control. The SN LED will flash three times, indicating that all remote controls have been erased.

5. Open the PROG jumper.

**8. ADJUSTMENT OF THE INDEPENDENT TORQUE CONTROL STRENGTH FOR OPENING AND CLOSING**

The ECU will keep 'pulsating' the motor, i.e., it will rapidly keep switching it on and off, so that it has strength even with a low rotation.

independent way. Function of the buttons:  $\Rightarrow$  = Go forward;  $\triangleq$  = Go back:

The torque control must be adjusted according to the gate weight, in order to properly open and close it. 1. The gate must be still and must not be counting the pause time for automatically closing.

2. Digital end-of-stroke chosen (FC jumper closed).

3. The gate path must have been previously acquired. Otherwise, the function will be cancelled. 4. Close the PROG jumper. The green SN LED will be dimly lit. 5. Simultaneously press and release the two buttons of the (added) remote control 5 times. The SN LED will flash whenever

the buttons are released. Wait 5 seconds.

6. Afterwards, the SN LED will go off and the ECU will wait the programming of the adjustment of the torque control strength.

7. In order to adjust the torque control in the closing cycle, one must press and release the GRV button. The SN LED will blink once.

**WARNING:** If the GRV button is not pressed, the adjustment of the torque control strength will be specifically for the

opening cycle.

8. Adjust the strength and check the SN LED. This function has up to 36 adjustment levels:

*Decrease the torque control strength:* Press the left button of the remote control until one reaches the desired

adjustment.

*Increase the torque control strength:* Press the right button of the remote control until one reaches the desired

adjustment.

*When the SN LED:*

strength level.

*Blinks slowly once (for two seconds):* Minimum strength level.

*Rapidly blinks:* Intermediate strength level.

*Blinks slowly once (for two seconds):* Maximum

*In order to go back and choose a new adjustment (step 6):*  Simultaneously press and release the two buttons of the remote

control.

*In order to finish the programming:* Simultaneously press and release the two buttons of the remote control or open the PROG

jumper.

**9. ADJUSTMENT OF THE OPENING / CLOSING END-**

**OF-STROKE POSITION**

This type of adjustment allows one to move gradually the end-of-stroke back and forth, independently for the opening and closing

stoppers.

1. The gate must be still and must not be counting the pause time

for automatically closing.

2. Digital end-of-stroke chosen (FC jumper closed).

3. The gate path must have been previously acquired. Otherwise,

the function will be cancelled.

4. Close the PROG jumper. The green SN LED will be dimly lit. 5. Simultaneously press and release the two buttons of the (added) remote control 6 times. The SN LED will flash whenever

the buttons are released. Wait 5 seconds.

6. Afterwards, the SN LED will go off and the ECU will wait the

**WARNING:** If the GRV button is not pressed, the adjustment of the torque control strength will be specifically for the

opening cycle.

8. Adjusting the end-of-stroke position (adjustment up to 10 pulses):

*Make the end-of-stroke position go back one pulse:*  Press the left button of the remote control until one

reaches the desired adjustment.

*Make the end-of-stroke position go forth one pulse:*  Press the right button of the remote control until one

reaches the desired adjustment.

*In order to go back and choose a new adjustment (step 6):*  Simultaneously press and release the two buttons of the remote

control.

*In order to finish the programming:* Simultaneously press and release the two buttons of the remote control or open the PROG

jumper.

FCA FORTH IMOVE FO

**10. ADJUSTMENT OF THE INDEPENDENT OPENING /** 

**CLOSING END-OF-STROKE LIMIT**

The end-of-stroke limit is the distance remaining to reach the mechanical stop plate. The ECU keeps continuously monitoring the gate position and when it reaches the aforementioned limit, the torque control mode is activated in order to decrease the speed and

softly reach the stopper.

1. The gate must be still and must not be counting the pause time for automatically closing.

2. Digital end-of-stroke chosen (FC jumper closed).

3. The gate path must have been previously acquired. Otherwise, the function will be cancelled. 4. Close the PROG jumper. The green SN LED will be dimly lit. 5. Simultaneously press and release the two buttons of the (added) remote control 7 times. The SN LED will flash whenever

the buttons are released. Wait 5 seconds.

6. Afterwards, the SN LED will go off and the ECU will wait the programming of the end-of-stroke limit. 7. Adjust the limit and check the SN LED. The function has up to 7 adjustment levels. 8. In order to set the closing end-of-stroke position, one must press and release the GRV button. The SN LED will flash once .

**WARNING:** If the GRV button is not pressed, the adjustment of the torque control strength will be specifically for the

opening cycle.

*Decrease the end-of-stroke distance:* Press the left button of the remote control until one reaches the desired adjustment. *Increase the end-of-stroke distance:* Press the right button of the remote control until one reaches the desired adjustment.

*In order to finish the programming:* Simultaneously press<br>and release the two buttons of the remote control or open PROG<br>jumper.

*Blinks slowly once (for two seconds): Minimum limit.* 

*When the SN LED:*

*Divider Adjustment Index (7 levels): 04, 08, 16, 32, 64, 128 e 256*

Example:

So, when there are 250 remaining pulses for the gate to reach the mechanical stop plate, the ECU will decrease the speed in torque control mode, so that the gate softly reaches the

stopper.

**WARNING:** The larger the divider, the lesser the distance for decreasing the speed, i.e., the gate will be closer to the end-of-stroke mechanical stop plate.

**11. ADJUSTMENT OF THE INDEPENDENT TORQUE CONTROL STRENGTH FOR OPENING AND CLOSING WHEN ACQUIRING THE PATH**

This type of adjustment is identical to the "Adjustment of the independent Torque Control Strength for Opening and Closing"

but is valid only for path acquiring.

In order to adjust it, one must simultaneously press and release the two buttons of the (added) remote control 8 times.

**WARNING:** This adjustment is only available for the digital end-of-stroke system.

count the time to activate it.

1. The gate must be still and must not be counting the pause time

for automatically closing.

2. Close the PROG jumper. The green SN LED will be dimly lit. 3. Simultaneously press and release the two buttons of the (added) remote control 9 times. The SN LED will flash whenever

the buttons are released. Wait 5 seconds.

4. Afterwards, the SN LED will go off and the ECU will wait the

programming of the end-of-stroke position.

5. In order to choose the closing brake adjustment, one must press and release the GRV button. The SN LED will flash once .

**WARNING:** If the GRV button is not pressed, the adjustment of the brake will be specifically for the opening cycle.

6. Adjusting the brake time. The function has up to 11 adjustment

levels:

*Decrease the brake time (SN LED flashes rapidly) or turn it off (SN LED flashes slowly):* Press the left button of the remote control until one reaches the

*Increase the brake time (SN LED flashes rapidly):*  Press the right button of the remote control until one

reaches the desired adjustment.

*In order to go back and choose a new adjustment (step 4):*  Simultaneously press and release the two buttons of the remote

control.

desired adjustment.

*In order to finish the programming:* Open PROG jumper.

**FACILITY CONNECT**

TECHNICAL MANUAL

COMFORT AND SECURITY

P05628 - Rev.3

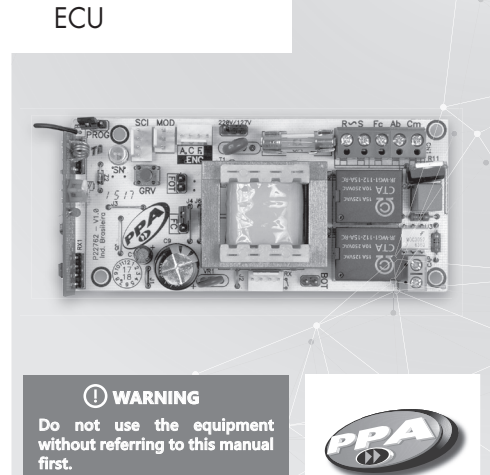

1. It is not necessary to close the ECU's PROG jumper. 2. Press and hold the button of the remote control.

**CODE / ROLLING CODE)**

5. Open the PROG jumper.

erased.

for automatically closing.

for automatically closing.

deactivated.

remote control.

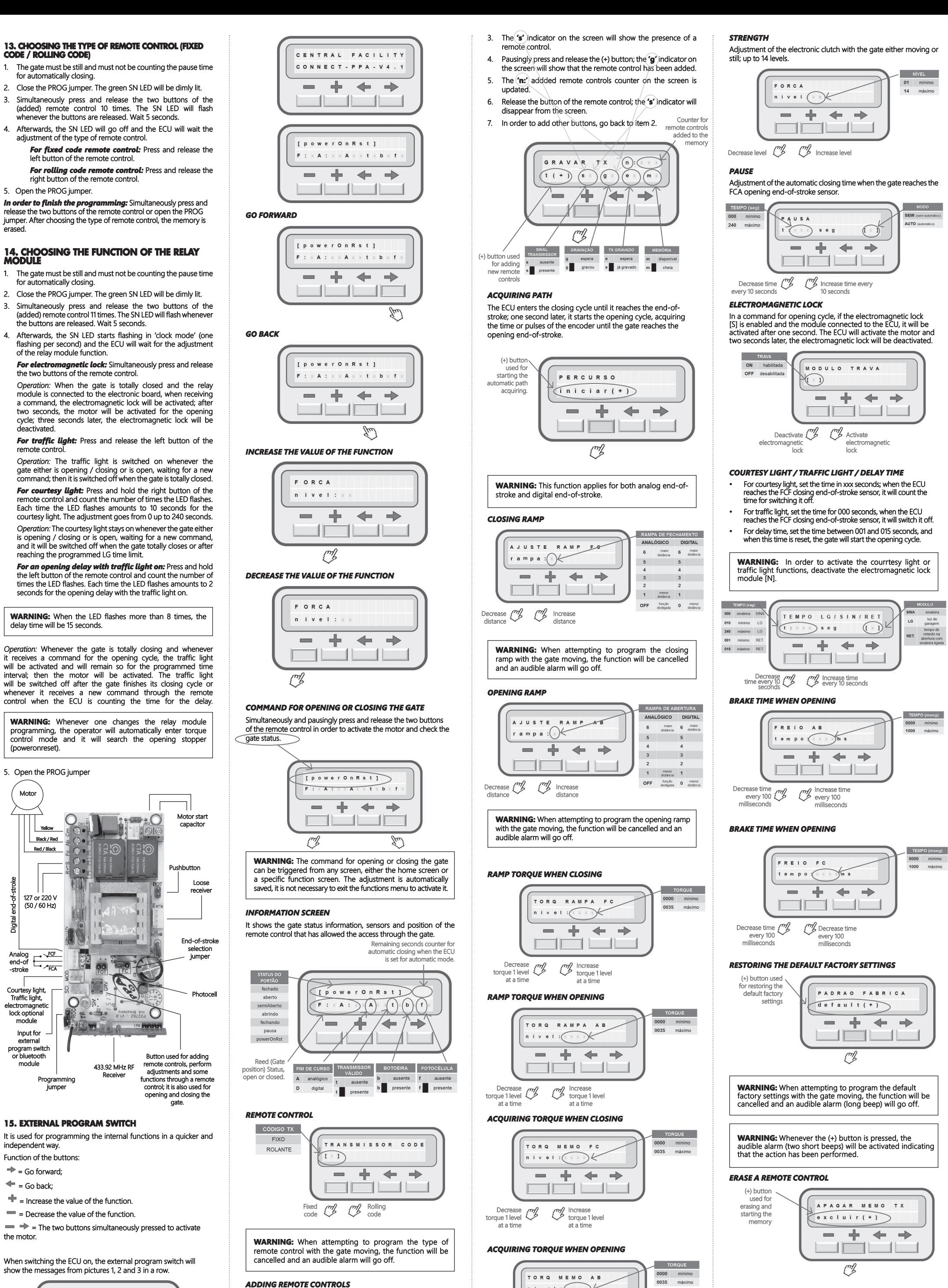

Decrease m/ m/ Increase<br>torque 1 level  $\begin{pmatrix} m/2 & m/2 \\ m/2 & m/2 \end{pmatrix}$  torque 1 level

 $n \cup v$  e  $1 \cdot (x \times x)$ 

(poweronreset).

127 or 220 V (50 / 60 Hz)

 $\rightarrow$   $\rightarrow$  FCA Analog <br>end-of

Courtesy light, Traffic light, electromagnetic lock optional module Input for external program switch or bluetooth module

Receiver

**CONTRACTOR** 

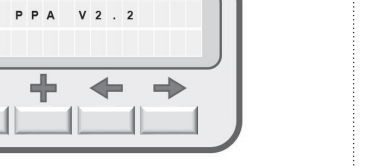

Programming jumper

Motor

5. Open the PROG jumpe

| Yellow Red / Black Black / Red

 $\mathbf{O}_{\alpha}$ 

 $\odot$ 

 $O<sub>5</sub>$ 

the motor.

extrof-stroke Digital end-of<br>Analog<br>-stroke<br>-stroke

-stroke

at a time

P P A V 2 . 2  $- + + +$ <u> La Barat de la Barat de la Barat de la Bara</u>

at a time

 $- + + + +$  $\Box$   $\Box$   $\Box$  **WARNING:** When attempting to erase the remote controls memory with the gate moving, the function will be cancelled and an audible alarm will go off.

**WARNING:** Whenever the (+) button is pressed, the audible alarm (two short beeps) will be activated indicating that the

action has been performed.

### **IMPORTANTE**

Por favor, lea este manual con atención para un uso correcto y para garantizar la instalación adecuada del automatizador Todos los datos de este manual son meramente informativos. Se reservan todos y cualquie cambio técnico al producto, sin previo aviso.

#### **GUÍA DE CONSULTA RÁPIDA DE LOS ÍNDICES DE PROGRAMACIÓN**

- Presione simultáneamente los 2 botones del transmisor (el número de veces indicado a continuación). Es necesario que al menos uno de los botones esté grabado: *1 vez:* Programación automática de la central (ciclo completo).
- *2 veces:* Programación automática de la central iniciando el ajuste de Pausa. *3 veces:* Apagando todos los transmisores de la
- memoria. *4 veces:* Ajustes predeterminados de fábrica (Reset).
- *5 veces:* Ajuste del torque pulsante (apertura / cierre). *6 veces:* Ajuste de la posición del final de carrera (apertura
- / cierre). *7 veces:* Ajuste del límite de fin de carrera (apertura / cierre). *8 veces:* Ajuste del torque pulsante en la memorización
- (apertura / cierre). *9 veces:* Ajuste del tiempo de funcionamiento del freno.
- *10 veces:* Seleccionar el tipo del transmisor (fijo / rotativo). *11 veces:* Seleccionar el tipo de módulo de relé (traba, luz de garaje o señalera).

- Sistema de fin de carrera digital / analógico
- Módulo receptor RF 433,92 MHz.
- Rolling Code hasta 160 transmisores de código fijo o rotativo diferentes e independientes de los botones.
- Memorización automática de recorrido.
- Selección del modo automático o semiautomático a través del transmisor, programador externo y bluetooth.
- Programación del tiempo de pausa para cierre automático a través del transmisor (máximo = 4,0 min). Ajuste del embrague electrónico (fuerza) a través del transmisor,
- programador externo y bluetooth.
- Comando para borrar todos los transmisores a través del transmisor, programador externo y bluetooth. Comando para configurar la central (estándar de fábrica) a
- través del transmisor, programador externo y bluetooth. Salida para módulo de relé Luz de Garaje, Señalera o Traba.
- Entrada para dispositivo externo selector como programador o bluetooth para acceso y también programador.
- Entrada para fotocélula.
- Entrada para receptor separado RF. Entrada para la botonera.
- Tiempo de retardo para apertura con señalera.

## **1. PRINCIPALES CARACTERÍSTICAS**

- Fuerza = Máximo.
- Cierre = Semiautomático.
- Fuerza del torque pulsante (apertura) = Nivel 8.
- Fuerza del torque pulsante (cierre) = Nivel 5.
- Fuerza del torque pulsante en la memorización (apertura) = Nivel 11. Fuerza del torque pulsante en la memorización (cierre) = Nivel 7.
- Sistema de fin de carrera = Depende de la configuración del jumper FC:
- Si el jumper FC abierto = Fin de curso analógico, entonces: \*Tiempo de freno (apertura / cierre) = 200 mseg.
	- \*Tiempo  $A / F = 60$ seg.
- Si el jumper FC cerrado Fin de carrera digital, entonces: \*Tiempo de freno (apertura / cierre) = Desactivado.
- \*Recorrido = 0.
- Límite de fin de carrera = Recorrido / 16  $\cdot$  Retroceso FCA = 0 pulsos.
- Retroceso FCF = 0 pulsos.
- Salida del módulo relé = Traba

**NOTA:** si el sistema fin de carrera digital, después de l programación del tema "Configuración predeterminada", es necesaria la memorización del recoorido. En caso contrario, la central funcionará con un recorrido mínimo de 100 pulsos.

### **2. CONFIGURACIONES DEFAULT (ESTÁNDAR DE FÁBRICA)**

- Después de la instalación de la central en el automatismo es necesaria la memorización de recorrido para el correcto funcionamiento.
- En el caso de Fin de Carrera Digital, cuando la central es conectada (primer mando después de corte de energía), el motor será accionado (modo torque pulsante) para cerramiento hasta encontrar el stop mecánico de cierre. Hecho esto, el funcionamiento será normal.
- En el caso de Fin de Carrera Digital, siempre que sea necesario invertir la rotación del motor (cables negro y rojo), la central deberá apagarse. Después del primer comando después de reconectarla, el procedimiento de funcionamiento será idéntico al tema anterior. No es necesario invertir la posición del encoder, pues la cer corrige la posición automáticamente. La inversión de sentido de rotación del motor se hace necesaria para adecuar el funcionamiento de la central a la posición del
- el funcionamiento inadecuado del automatiz invirtiendo la lógica de funcionamiento para los mandos y la fotocélula. En el caso de Fin de Carrera Digital, cuando se conmueve el recorrido o cerca del final de carrera, el motor

portón. La no observación de este ítem puede acarrea

**NOTA:** Cuando la traba esté prendida, la luz de garaje y señalera estarán deshabilitadas.

## *Para reanudar la configuración predeterminada de fábrica:*

- 1. El portón debe estar parado y no estar temporizado para el cierre automático.
- 2. En el jumper FC, seleccione el final de carrera: Analógico (FC abierto) o Digital (FC cerrado).
- 3. Cerrar el jumper PROG. El LED verde SN deberá quedar vilmente encendido 4. Presione y suelte simultáneamente los 2 botones del transmisor
- (grabado) 4 veces. El LED SN parpadeará cada vez que se liberan los botones. Esperar 5 segundos.
- 5. El LED SN parpadeará 4 veces confirmando el Reset de la central.

- 1. El portón debe estar abierto.
- 2. Cierre el jumper PROG. El LED verde SN deberá quedar
- débilmente encendido. 3. Presione y suelte simultáneamente los 2 botones del transmisor
- (grabado) una sola vez. El LED SN parpadeará cuando se suelten los botones. Después de 5 segundos, la central entrará en el modo de programación automática. 4. El portón se cerrará hasta encontrar el stop mecánico FCF
- (Fin de carrera de cierre) o si se presionan simultánea los 2 botones del transmisor. Después de 1 segundo, el portón se abrirá memorizando el recorrido hasta encontrar el stop mecánico FCA (Fin de Carrera de Apertura) o si se presionan simultáneamente los 2 botones del transmiso

### **IMPORTANTE**

Para programar, se debe presionar y soltar el botón izquierdo del transmis

- 6. El portón comenzará a entrar en ciclo continuo de cierre y apertura y aguardará la programación de la Fuerza del Motor (Embrague Electrónico). Esta fuerza debe ser comprobada tando sostener el portón. Para disminuir o aumenta la fuerza ejercida por el motor, se procederá de la siguiente
- manera:
- *Reducir la fuerza:* Presionar y soltar el botón izquierdo del transmisor y volver a comprobar la fuerza. Si es necesario, se puede presionar y liberar pausadamente el botón izquierdo por algunas veces hasta que encuentre el ajuste deseado.
- *Aumentar fuerza:* Presione y suelte el botón derecho del transmisor y vuelva a comprobar la fuerza. Si es sario, se puede presionar y liberar pausada botón derecho varias veces hasta que encuentre el ajuste deseado.
- **NOTA:** En esta etapa, el portón no llegará hasta el stop mecánico (apertura / cierre), sino hasta el punto del recorrido donde existirá el cambio de velocidad alta a baja. Este punto de transición es progresivo (véase "Ajuste del límite de fin de carrera").
- 7. Cuando se elige la fuerza deseada, se debe presionar y liberar simultáneamente los 2 botones del transmisor y, a continuación, el motor se apagará y la fuerza seleccionada se guardará en la memoria.
- **NOTA:** En esta etapa, si el jumper PROG se abre, el motor se apagará y no guardará el ajuste de fuerza manteniendo el registro anterior.
- funcionará en modo de torque pulsante, es decir, el motor se encender y apagar continuamente. El tiempo de pausa máximo es de 4 minutos.
- En el caso de Fin de Carrera Digital, en equipamiento que estén presentando poca fuerza para aprender el recorrido, debemos abortar el proceso y entrar en la programación para aumentar la fuerza de torque pulsante en la memorización (presumiendo nente los tiempos 2 botones del transmisor po 8 veces).
- Para realizar cualquiera de los pasos de programación en la central de mando, no es necesario grabar las 2 teclas del transmisor. Sólo con una de las teclas grabadas, podemos acceder a todas las funciones de la electrónica. Cuando el jumper PROG está abierto, el botón GRV
- funciona como un mando para abrir / cerrar el portón.

Durante el proceso de programación, sólo el transmiso grabado en la memoria y que inició la programación pued interferir o alterar los parámetros de configuración. Para cambiar la programación de la central con otro transmiso grabado, se debe reiniciar todo el proceso de programación.

## **3. GRABAR TRANSMISORES**

- La central permite grabar hasta 160 transmisores diferentes e independientes de los botones.
- **Para grabar transmisore**
- 1. El portón debe estar parado y no estar temporizado para el cierre automático
- 2. Cierre el jumper PROG. El LED verde SN deberá quedar ébilmente encendido
- 3. Presione y mantenga presionado el botón del transmisor. El LED verde SN debe parpadear 4. Presione y suelte el botón GRV y verifique el LED SN:
	- *Si el LED SN parpadea 1 vez:* Grabó el botón del transmisor.
	- *Si el LED SN parpadea 2 veces:* El botón del transmisor ya está grabado.
- *Si el LED SN parpadea 3 veces:* La memoria está llena. 5. Liberar el botón del transmisor.
- 6. Para grabar otros botones de transmisores, continúe desde el paso 3.
- 7. Para finalizar la operación, abra el jumper PROG.

La central quedará pulsando el motor, es decir, quedará encendido y apagado rápidamente de modo que tenga fuerza en baja rotación. Dependiendo del peso del portón, el torque deberá ajustarse para

2. Fin de Carrera Digital seleccionado (jumper FC cerrado). 3. El recorrido de el portón deberá estar memorizado. En caso

5. Presione y suelte simultáneamente los 2 botones de transmisor (grabado) 5 veces. El LED SN parpadeará cada vez

**NOTA:** En el modo de usuario ( jumper PROG abierto), los mandos del transmisor son sólo para el acciona apertura / cierre del portón. En este modo, la central no iceptará el mando cuando se presionen simultá 2 botones del transmisor.

#### **4. SELECCIONANDO SISTEMA DE FIN DE CARRERA DIGITAL O ANALÓGICO**

*Para volver y seleccionar nuevo ajuste (paso 6): Presione y* suelte simultáneamente los 2 botones del transmisor.

- 1. El portón debe estar parado y no temporizarse para el cierre automático.
- 2. Mantener el jumper PROG abierto.
- 3. Seleccione la opción de fin de carrera a través del papel FC: *FC Abierto:* Fin de Carrera Analógico.
- *FC Cerrado:* Fin de Carrera Digital. 4. Después de la selección del sistema de fin de carrera, será necesario la memorización automática de recorrido. En caso contrario, si se selecciona Fin de Carrera Digital, la central
- funcionará con un recorrido mínimo de 100 pulsos o, si se selecciona Fin de Carrera Analógico, el tiempo de apertura / cierre será de 120 segundos.

#### **5. PROGRAMACIÓN AUTOMÁTICA DE LA CENTRAL (CICLO COMPLETO)**

## **NOTA:** En el caso de Fin de Carrera Digital, en la Memoria del Recorrido el motor actuará en modo de Torque Pulsante.

- 5. El LED SN comenzará a parpadear como un reloj, cada 1 segundo y esperará la programación del Modo Automático o Semiautomático.
- **NOTA:** Si se presionan simultáneamente los 2 botones del transmisor, el ajuste de Pausa se cancela y se irá al siguiente paso, dejando grabando el último ajuste.
	- *Modo Automático:* En este modo, una vez abierto, el portón se cerrará automáticamente después de un tiempo de pausa programado.
	- Para programar el tiempo de pausa, se debe presionar y mantener presionado el botón derecho del transmisor ,<br>y contar los segundos por el reloj o el LED SN. Después de contar el tiempo de pausa, se debe liberar el botón del transmisor.
	- *Modo Semiautomático:* En este modo, después de abrir el portón, será necesario un nuevo comando para

Recorrido memorizado por la central = 1000 pulsos. Límite final de carrera seleccionado = Divisor 04. Cálculo: 1000 pulsos / 04 = 250 pulsos restantes. Entonces, cuando falte 250 pulsos para alcanzar el stop mecánico, la central reducirá la velocidad en torsión pulsante para que el portón encaje suavemente en el stop. **NOTA:** Cuanto mayor sea el divisor, menor será la distancia para la reducción de la velocidad, es decir, el portón estará

más cerca del stop mecánico de fin de carrera. **11. AJUSTE DE LA FUERZA DEL TORQUE PULSANTE INDEPENDIENTE PARA APERTURA Y CIERRE EN LA MEMORIZACIÓN DE RECORRIDO** Este tipo de ajuste es idéntico al "Ajuste de la fuerza del Torque Pulsante independiente para apertura y cierre", pero es válido nte en caso de memorización de recorrid

## el cierre.

*Aumentar el tiempo del freno (LED SN parpadea rápido):* Pulsar el botón derecho del transmisor hasta ncontrar el ajuste deseado.

2. Cierre el jumper PROG. El LED verde SN deberá queda débilmente encendido.

8. Para finalizar la Programación Automática (Ciclo Completo), se debe abrir el jumper PROG.

**NOTA:** La Programación Automática (ciclo completo) puede finalizarse en cualquier momento del centro de configuración

de la central, sólo abriendo el jumper PROG.

Presione y suelte simultáneamente las dos boticas d transmisor (grabado) 11 veces. El LED SN parpadeará cada vez que se liberan los botones. Esperar 5 segundos. 4. A continuación, el LED SN parpadeará en el modo de reloj

**6. PROGRAMACIÓN AUTOMÁTICA DE LA CENTRAL (A PARTIR DEL AJUSTE DE PAUSA)** 1. Cierre el jumper PROG. El LED verde SN deberá quedar

comando, la traba será accionada y después de 2 segun se conectará el motor al ciclo de apertura y después de 3 segundos la traba se apagará. *Para señalera:* Presione y suelte el botón izquierdo del

transmisor. Funcionamiento: La señalera se encenderá siempr cuando el portón esté en movimiento o permanece abierto esperando un nuevo comando, y se apagará cuando el portón se cierre comp

débilmente encendido.

2. Presione y suelte simultáneamente los 2 botones del transmisor (grabado) 2 veces. El LED SN parpadeará cada vez que se suelten los botones. Después de 5 segundos, la centra entrará en modo de programación automática (véase desde el paso 5 del tema anterior - Programación automática de la

central [ciclo completo]).

**7. BORRANDO TODOS LOS TRANSMISORES** 

**DE LA MEMORIA**

1. El portón debe estar parada y no temporizarse para el cierre

2. Cierre el jumper PROG. El LED verde SN deberá queda

automático.

débilmente encendido.

3. Presione y suelte simultáneamente las dos boquilla del transmisor (grabado) 3 veces. El LED SN se enciende cada vez que se sueltan los botones. Aguardar 5 segundos. 4. A continuación, el LED SN quedará encendido aguardando la confirmación para la exclusión de los transmisores o la

cancelación de la operación.

*Para cancelar operación:* Presione y suelte el botón izquierdo del transmisor. El LED SN volverá a ser débil. *Exclusión de todos los transmisores:* Presione y suelte el botón derecho del transmisor. El LED SN parpadeará 3 veces indicando que ha borrado todos los transmisores.

5. Abra el jumper PROG.

**8. AJUSTE DE LA FUERZA DEL TORQUE PULSANTE INDEPENDIENTE PARA APERTURA Y** 

**CIERRE**

moverlo.

1. El portón debe estar parado y no temporizarse para el cierre

4. Cierre el jumper PROG. El LED verde SN deberá queda

automático.

contrario, se cancelará la función.

débilmente encendido.

que se liberan los botones. Esperar 5 segundos. 6. A continuación, el LED SN se apagará y la central aguarda- la programación del ajuste de la fuerza del torque pulsante. 7. Para ajustar la fuerza del torque pulsante en el ciclo de cierre, se debe presionar y soltar el botón GRV. El LED SN parpadeará 1 vez. **NOTA:** Si el botón GRV no se presiona, el ajuste de fuerza del

torque pulsante será para el ciclo de apertura.

8. Ajustar la fuerza y verificar el LED SN. La función tiene hasta

36 niveles de ajuste:

Reducir ("/"/" Aumentar<br>Le por 1 torque por 1

*Disminuir la fuerza del torque pulsante:* Pulsar el botón izquierdo del transmisor hasta encontrar el ajuste

deseado.

*Aumentar la fuerza del torque pulsante:* Pulsar el botón derecho del transmisor hasta encontrar el ajuste cada 10 segundos *TRABA*

ON habilitada

Disminuir nivel  $\begin{pmatrix} m/2 & m/2 \end{pmatrix}$  Aumentar nivel

FUERZA

 $n$  ivel  $\bigcap x$  x

deseado. *Cuando el LED SN:*

 *Parpadear lento 1 vez (2 seg.):* Fuerza como mínimo. *Parpadear rápido:* Ajuste de la fuerza entre el mínimo

y el máximo.

*Parada lenta 1 vez (2 seg.):* Fuerza máxima.

*Para finalizar la programación:* Presione y suelte simultáneamente los 2 botones del transmisor o abra el jumper

PROG.

**9. AJUSTE DE LA POSICIÓN DEL FIN DE CARRERA DE APERTURA / CIERRE**

Este tipo de ajuste permite avanzar o retroceder gradualmente el final de carrera, independiente para el stop de apertura y cierre. 1. El portón debe estar parado y no temporizarse para el cierre

automático.

2. Fin de Carrera Digital seleccionado ( jumper FC cerrado). 3. El recorrido del portón deberá estar memorizado. En caso contrario, se cancelará la función.

nente encendido.

4. Cierre el jumper PROG. El LED verde SN deberá quedar

5. Presione y suelte simultáneamente los 2 botones del transmisor (grabado) 6 veces. El LED SN parpadeará cada vez

que se liberan los botones. Esperar 5 segundos. 6. A continuación, el LED SN se apagará y la central aguarda la programación de la posición del final de carrera. 7. Para ajustar la posición del final de carrera de cierre, se debe presionar y soltar el botón GRV. El LED SN parpadeará 1 vez. **NOTA:** Si el botón GRV no se presiona, el ajuste de la posición

del final de carrera será el de apertura.

8. Ajustando la posición del final de carrera (ajuste de hasta 10

pulsos):

*Retroceder 1 pulso a la posición del final de carrera:* Pulsa el botón izquierdo del transmisor hasta que

encuentre el ajuste deseado.

*Avanzar 1 pulso la posición del final de carrera:*  Pulsar el botón derecho del transmisor hasta que encuentre el ajuste deseado. *Para volver y seleccionar nuevo ajuste (paso 6): Presione y* suelte simultáneamente los 2 botones del transmisor.

*Para finalizar la programación:* Presione y suelte simultáneamente los 2 botones del transmisor o abra el jumper

PROG.

 $\leftarrow$   $\circ$   $\rightarrow$ 

**10. AJUSTE DEL LÍMITE DE FIN DE CARRERA INDEPENDIENTE DE APERTURA / CIERRE** El límite de fin de carrera es la distancia que falta para alcanzar el stop mecánico. La central quedará monitor continuamente la posición del portón y cuando alcanza este límite, el modo de torque pulsante se conecta para reducir la

velocidad y se toca al stop suavemente.

1. El portón debe estar parado y no temporizarse para el

cierre automático.

2. Fin de Carrera Digital seleccionado (jumper FC cerrado). 3. El recorrido del portón deberá estar memorizado. En caso

contrario, se cancelará la función.

4. Cierre el jumper PROG. El LED verde SN deberá quedar

débilmente encendido.

5. Presione y suelte simultáneamente los 2 botones del transmisor (grabado) 7 veces. El LED SN parpadeará cada vez que se liberan los botones. Esperar 5 segundos. 6. A continuación, el LED SN se apagará y la central aguardará la programación del límite de fin de carrera.

7. Ajustar el límite y comprobar el LED SN. La función tiene

hasta 5 niveles de ajuste:

8. Para ajustar la posición del final de carrera de cierre, se debe presionar y soltar el botón GRV. El LED SN parpadeará 1 vez. **NOTA:** Si el botón GRV no se presiona, el ajuste del límite

final de carrera se ajustará a la apertura.

*Disminuir la distancia de fin de carrera:* Pulsar el botón izquierdo del transmisor hasta que encuentre el

ajuste deseado.

*Aumentar la distancia de fin de carrera:* Pulsar el botón derecho del transmisor hasta que encuentre el ajuste deseado.

*Finalizar la programación:* Presionar y soltar

jumper PROG.

*Cuando el LED SN:*

*Led SN parpadea lento 1 vez (2 seg.):* Límite mínimo. *Led SN parpadea rápido:* ajuste el límite entre el mínimo y el máximo. *Led SN parpadea lento 1 vez (2 seg.):* Límite máximo. *Índice de ajuste del divisor (7 niveles): 04, 08, 16, 32,* 

*64, 128 e 256* Ejemplo:

Para este ajuste, se debe presionar y liberar simultáneamente los 2 botones del transmisor (grabado) 8 veces.

**12. TIEMPO DE ACCIONAMIENTO DEL FRENO INDEPENDIENTE PARA LA APERTURA Y CIERRE** Este tipo de ajuste permite apagar o temporizar el freno

electrónico.

1. El portón debe estar parado y no temporizarse para el cierre

automático.

2. Cierre el jumper PROG. El LED verde SN deberá quedar

débilmente encendido.

3. Presione y suelte simultáneamente los 2 botones del transmisor (grabado) 9 veces. El LED SN parpadeará cada vez que se liberan los botones. Esperar 5 segundos. 4. A continuación, el LED SN se apagará y esperará la programación de la posición del final de carrera.

5. Para seleccionar el ajuste del freno en el cierre, se debe presionar y liberar el botón GRV. El LED SN parpadeará 1 vez. **NOTA:** Si el botón GRV no se presiona, el ajuste del freno será

el de apertura.

6. Ajustando el freno. La función tiene hasta 11 niveles de ajuste:

*Disminuir el tiempo del freno (LED SN parpadea rápido) o apagado (LED SN parpadea lento):* Pulsar el botón izquierdo del transmisor hasta encontrar el

mente los 2 botones del transmisor o abrir el

ajuste deseado.

## CENTRAL **FACILITY CONNECT** MANUAL TÉCNICO

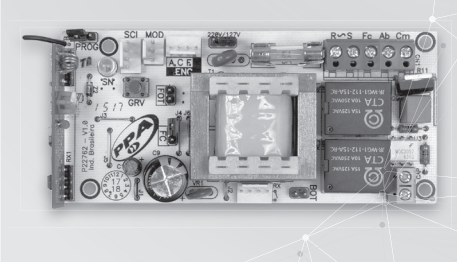

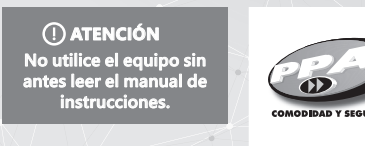

## *AVANZAR EN LA FUNCIÓN*

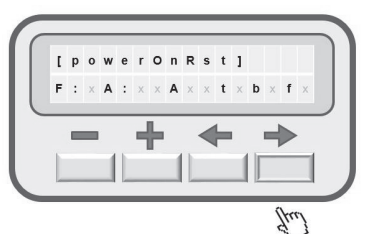

## *REGRESAR EN LA FUNCIÓN*

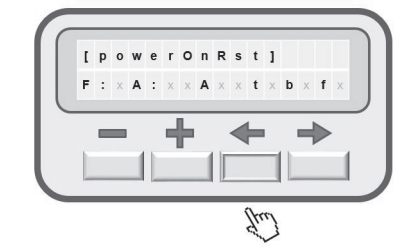

## *INCREMENTAR CONTENIDO DE LA FUNCIÓN*

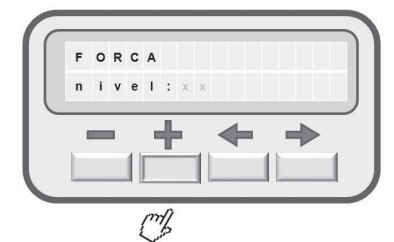

## *DECREMENTAR CONTENIDO DE LA FUNCIÓN*

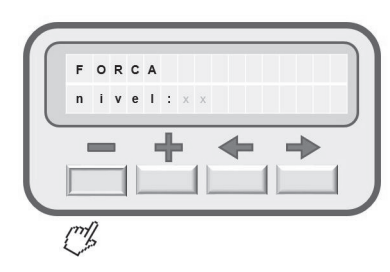

*COMANDO PARA ABRIR O CERRAR EL PORTÓN* Presione y suelte los dos botones simultáneamente y pausa damente para accionar el motor y observar el estado del portón.

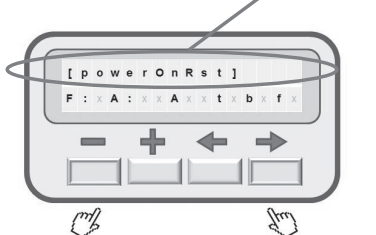

## *PANTALLA DE INFORMACIÓN* Muestra la información de estado dl portón, los sensores y la

posición del transmisor que ha liberado el acceso por la portón. Contador de segundos restantes para cierre automático cuando la central esté configurada en el modo automático. cierre<br>abierto [powerOnRst]  $F: X A : Y(A) \cup (1) \cup (0)$ semiAbiert abriend  $A$  /  $\rightarrow$  /  $\rightarrow$ cerrando  $\equiv$ pausa  $\sqrt{1}$ Estado del Reed FIN DE TRANSMISOR<br>CARRERA VÁLIDO (posición del A analógico te ausente b ausente f<br>D digital te presente b presente f portón), abierto o fechado.

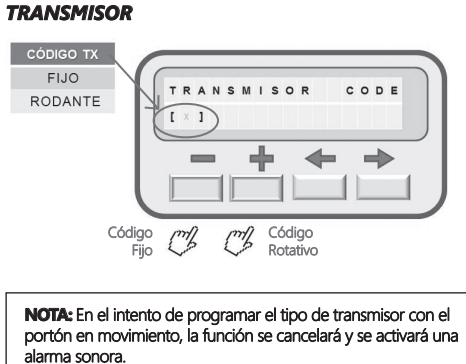

*Para volver y seleccionar nuevo ajuste (paso 4):* Presione y suelte simultáneamente los 2 botones del transmisor. *Para finalizar la programación:* Abrir el jumper PROG.

#### **13. SELECCIONANDO EL TIPO DE TRANSMISOR CÓDIGO FIJO O ROLANTE**

1. El portón debe estar parado y no temporizarse para el cierre automático.

3. Presione y suelte simultáneamente los dos botones del transmisor (grabado) 10 veces. El LED SN parpadeará cada vez que se liberan los botones. Esperar 5 segundos. 4. A continuación, el LED SN se encenderá aguardando la

configuración del tipo de transmisor. *Para transmisor de código fijo:* Presione y suelte el botón izquierdo del transmisor.

*Para transmissor código rolante:* Pressionar e liberar o botão direito do transmissor.

5. Abra el jumper PROG.

*Finalizar la programación:* Presione y suelte simultáneamente los 2 botones del transmisor o abra el jumper PROG. Después de seleccionar el tipo de transmisor, la memoria se apagará.

#### **14. SELECCIONANDO LA FUNCIÓN DEL MÓDULO DE RELÉ**

1. El portón debe estar parado y no temporizarse para el cierre automático.

2. Cierre el jumper PROG. El LED verde SN deberá quedar débilmente encendido.

y aguardando la configuración de la función del módulo

de relé.

*Para traba:* Presione y suelte los botones derecho e izquierdo del transmisor simultáneamente. Funcionamiento: Cuando el portón está totalmente cerrad y con el módulo de relé conectado a la placa, al recibir un

*Para luz de garaje:* Pulsar y mantener presionado el botón derecho del transmisor y contar el número de parpadeos por el LED. Cada parpadeo representa 10 segundos para la luz de garaje. El ajuste es de 0 a 240 segundos.

*Funcionamiento:* La luz de garaje quedará encendida siempre que el portón esté en movimiento o esté abiertao esperando un nuevo comando, y se apagará cuando el portón se cierre completamente y después de finalizar el tiempo de LG programado.

*Para retardo na apertura com señalera encendida:* Presionar y mantener presionado el botón izquierdo del transmisor y contar el número de parpadeos por el LED. Cada parpadeo representa 2 segundos de retardo en la apertura con la señalera encendida.

**NOTA:** Más de 8 parpadeos, el tiempo será de 15 segundos.

*Funcionamiento:* Cuando el portón está cerrado totalmente y al recibir un comando para el ciclo de apertura, la señalera será accionada y quedará encendi por el tiempo programado y después el motor será accionado. La señalera se apagará al final del ciclo de cierre del portón, o cuando reciba un nuevo comando por el transmisor durante la temporización del retardo.

**NOTA:** Cada vez que se cambia la programación del módulo relé, automáticamente en el siguiente comando la máquina entrará en torque pulsante y va a buscar el stop de apertura (poweronreset).

5. Abra el jumper PROG.

Módulo opcional Luz, Señalera, Traba

Entrada para programador externo o módulo bluetooth.

accionar motor

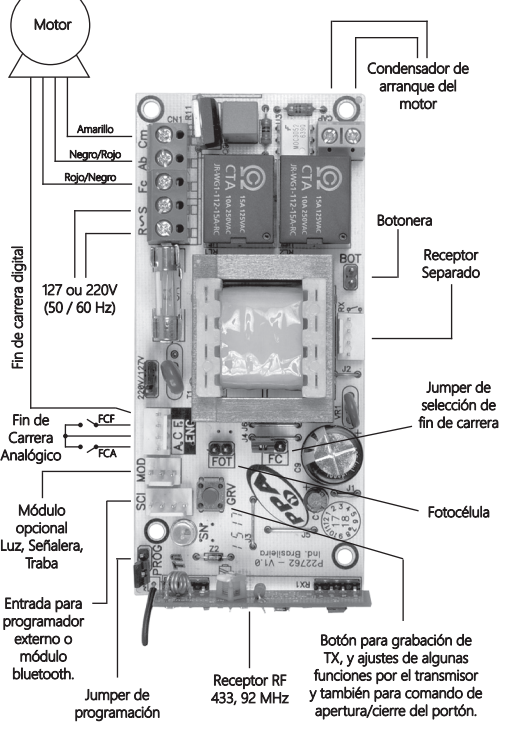

Motor

## **15. PROGRAMADOR**

Tiene la finalidad de ejecutar la programación de las funciones internas independientemente y más rápido.

Función de los botones:

 $\Rightarrow$  = Avanzar en la función;

= Retroceder en la función;

 $\mathbb{F}$  = Incrementar el valor de la función.

= Decrementar el valor de la función.

 $\implies$  = Los dos botones presionados simultáneamente para

La central cuando se enciende, el programador mostrará los mensajes de las figuras 1, 2 y 3 en secuencia.

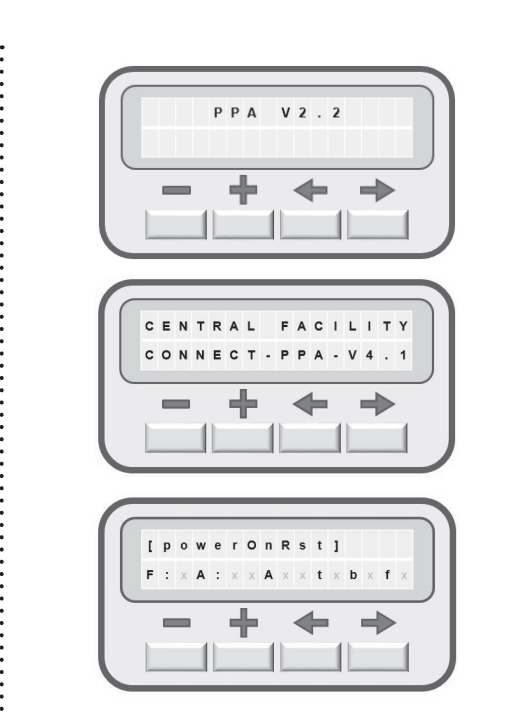

## *GRABAR TRANSMISORES*

- 
- 
- 
- 
- 
- 1. No es necesario cerrar el jumper PROG de la central.
- 
- 
- 
- 
- 
- 
- 
- 
- 
- 
- 2. Presione y mantenga el botón del transmisor. 3. El indicador **s** en la pantalla señalará la presencia del
- transmisor.
- 4. Presione y suelte pausadamente el botón +, y el indicador **g** en la pantalla indicará que ha grabado.
- 5. El contador de transmisores grabados **n**: en la pantalla se actualizará.
- actualizará.<br>6. Soltar el botón del transmisor y el indicador sen la pantalla se apagará.
- 7. Para grabar otros botones, repetir desde el punto 2.

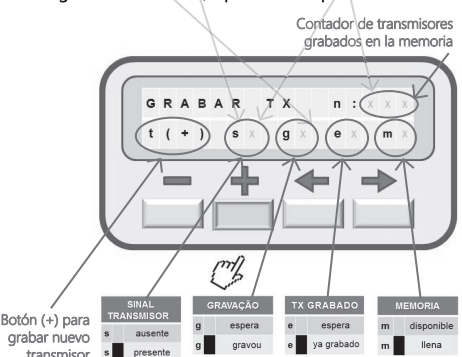

transmisor

### *MEMORIZAR RECORRIDO*

La central entrará en ciclo de cierre hasta encontrar el final de carrera, y después de 1 seg., Inicializará el ciclo de apertura, memorizando el tiempo o pulsos del encoder hasta encontrar el final de carrera de apertura.

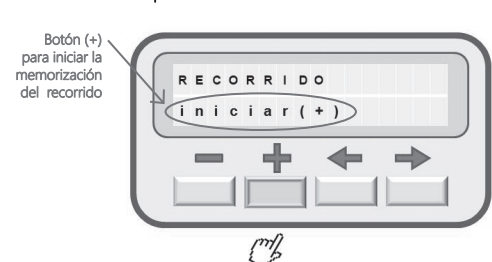

## *RAMPA DE CIERRE*

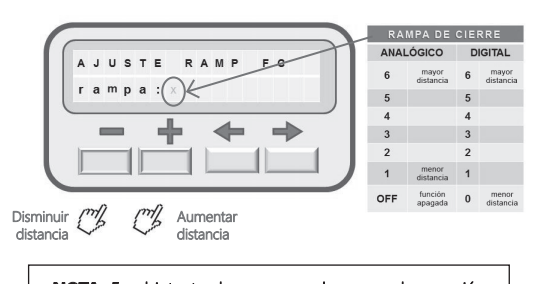

**NOTA:** En el intento de programar la rampa de conexión con el portón en movimiento, la función se cancelará y se activará una alarma acústica.

## *RAMPA DE APERTURA*

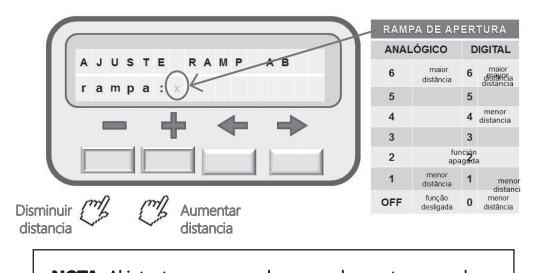

**NOTA:** Al intentar programar la rampa de apertura con el portón en movimiento, se cancelará la función y se activará una alarma acústica.

### *TORQUE DE RAMPA EN EL CIERRE*

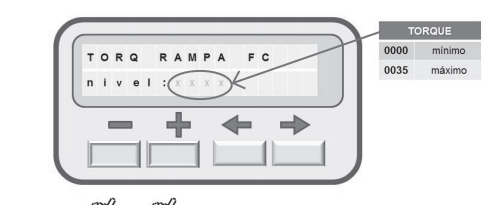

Reducir ("/3 ("/3 Aumentar<br>torque por 1 torque por 1

### *TORQUE DE RAMPA EN LA APERTURA*

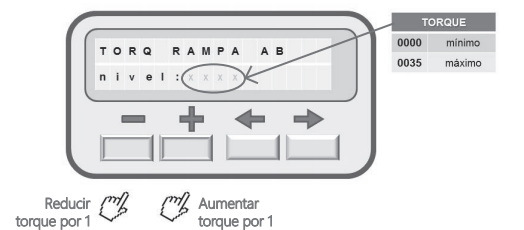

## *TORQUE DE MEMORIZACIÓN EN EL CIERRE*

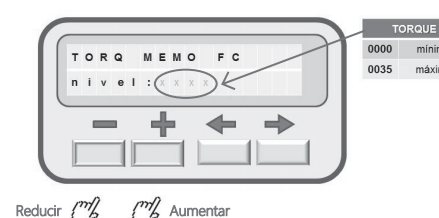

# *TORQUE DE MEMORIZACIÓN EN LA APERTURA*

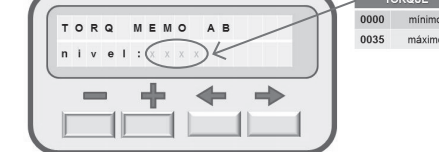

Reducir ("/" ["/" Aumentar<br>torque por 1

## *FUERZA*

Ajuste del embrague electrónico con el portón en movimiento o parado, hasta 14 niveles.

> - + + +  $\Box$   $\Box$   $\Box$

01 mínimo<br>14 máximo

*PAUSA*

TIEMPO (seg)

240 máximo

Ajuste del tiempo de cierre automático cuando el portón encuentra

 $= + + +$ 

 $\Box$  $\Box$  $\Box$ 

el sensor final de carrera de apertura FCA.

PAUSA

 $\sqrt{X \times X}$  seg

Disminuir tiempo a Aumentar tiempo a cada 10 segundos

En el mando de ciclo de apertura, si la traba está habilitado [S] y el módulo conectado, se activará y después de 1 seg. la central conectará el motor y después de 2 seg. la traba se apagará.

MODULO TRABA

 $- + + +$ 

Apagar trava  $\mathbb{Z}$   $\overline{\mathbb{Z}}$  Encender trava

*LUZ DE GARAJE / SEÑALERA / TIEMPO DE RETARDO*

 Para luz de garaje, programar tiempo en xxx segundos, y cuando la central encuentre el sensor de final de carrera de cierre FCF, temporizará para el apagado.

Para señalera intermitente, programar tiempo para 000 segundos, y cuando la central encuentra el sensor fin de

carrera de cierre FCF, se apagará.

 Para tiempo de retardo, programar tiempo entre 001 y 015 segundos, y cuando se haya vuelto a cero, la puerta

empezará movimiento de apertura.

**NOTA:** Para activar las funciones de luz de garaje o señalera, desactivar el módulo de traba [N].

FEMPO LG/SIN/RET

 $- + + +$ 

an de

 $(\cdot)$ 

 $\times$  seg

- + + +

 $\Box$   $\Box$   $\Box$ 

luz de

TIEMPO (mseg)<br>0000 mínimo<br>1000 máximo

Disminuir tiempo a cada 10seg Aumentar tiempo a cada 10seg *TIEMPO DE FRENO EN LA APERTURA*

FRENO AB

 $t + e m p q : x x$ 

na mínimo

015 máximo RE

Disminuir tiempo a cada 100mseg Aumentar tiempo a cada 100mseg *TIEMPO DE FRENO EN EL CIERRE*

FRENO FC

tiempo:  $(X \times X)$ ms

 $- + + +$ when the first part of

Disminuir tiempo a cada 100mseg Aumentar tiempo a cada 100mseg

*RESTAURAR ESTÁNDAR DE FÁBRICA*

 Botón (+) para reconfigurar l central para e estándar de fábrica

**NOTA:** En el intento de programar el patrón de fábrica con el portón en movimiento, la función se cancelará y se activará la alarma sonora (beep largo).

ESTÁNDAR FÁBRICA

 $- + + +$ 

 $\overline{default(+)}$ 

Jul )

**NOTA:** Cuando se presiona el botón (+), la alarma sonoro (dos beeps cortos) se activará indicando que la se ha efectuado la acción.

BORRAR MEMO TX

 $- + + +$  $\Box$   $\Box$   $\Box$   $\Box$ 

 $\left( e \times c \mid u \mid r (+) \right)$ 

 $\sqrt{m}$ 

*BORRAR TRANSMISSOR*

Botón (+) para borrar e inicializar la memoria

**NOTA:** Al intentar borrar la memoria de los transmisores con el portón en movimiento, la función será cancelada y

una alarma sonora se activará.

**NOTA:** Cuando se presiona el botón (+), la alarma sonoro (dos beeps cortos) se activará indicando que la

se ha efectuado la acción.

P05628 - Rev.3